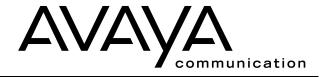

# PARTNER<sup>®</sup> Messaging Release 1.0 Port Card Installation Instructions

The appropriate PARTNER Messaging Port Card must be inserted in the PARTNER Messaging module.

The Port Card provides:

- Remote Maintenance Device (RMD) for the PARTNER Messaging system.
- Backup/Restore Media for the PARTNER Messaging system.
- Port licensing required for the 2-port, 4-port, or 6-port configuration of the PARTNER Messaging system.

### NOTE:

The PARTNER Messaging module has two card slots. You must install the Port Card in the leftmost slot (labeled Card Slot 1). The PARTNER Messaging system's RMD will **not** function if the Port Card is installed in the rightmost slot (labeled Card Slot 2).

If a Port Card is not installed, the PARTNER Messaging module will remain in Test Mode and will not provide any voice messaging services.

### **Important Safety Instructions**

# **A** WARNING:

The following list provides basic safety precautions and handling instructions for the Port Card.

- 1. Read and understand all instructions pertaining to the PARTNER Messaging module and Port Card.
- 2. Follow all warnings and instructions marked on the PARTNER Messaging module and Port Card.
- 3. Do not drop, bend, or crush the Port Card.
- 4. Keep the PARTNER Messaging module and Port Card away from moisture, high temperatures, and direct sunlight.
- 5. Keep the connector on the Port Card clean.

# SAVE THESE INSTRUCTIONS

The Port Card may be installed in the PARTNER Messaging module when the communications system's power is on or off. Follow the applicable set of instructions below:

## **Communications System's Power Is Off**

- 1. Hold the Port Card with the front label facing to the right and slide it gently into Card Slot 1 (the leftmost card slot) on the PARTNER Messaging module. When inserted properly, the Port Card projects out about 1½" from the module, and the letter "e" in the word "Messaging" (on the Port Card's label) is approximately aligned with the edge of the module.
- 2. Power up the communications system.
- 3. PARTNER Messaging starts up.
- 4. Check the LED on the front of the PARTNER Messaging module. The LED will blink several times and at different rates.
- 5. The System Status LED will turn steady green when the PARTNER Messaging system has successfully started.

#### NOTE:

If the LED is off, steady red, or steady amber, remove the Port Card and reinsert it. If the condition persists, contact your local Authorized Dealer or call the Avaya Technical Services Center toll-free on 1.800.628.2888.

## **Communications System's Power Is On**

- 1. If one is already installed, remove the Port Card from the PARTNER Messaging module.
- 2. To insert the Port Card, hold it with the front label facing to the right and slide it gently into Card Slot 1 (the leftmost card slot) on the PARTNER Messaging module. When inserted properly, the Port Card projects out about 1½" from the module, and the letter "e" in the word "Messaging" (on the Port Card's label) is approximately aligned with the edge of the module.
- 3. Check the LED on the front of the PARTNER Messaging module. The LED will blink several times and at different rates.
- 4. The LED will turn steady green when the messaging system has successfully restarted.

#### NOTE:

If the LED is off, steady red, or steady amber, remove the Port Card and reinsert it. If the condition persists, contact your local Authorized Dealer or call the Avaya Technical Services Center toll-free on 1.800.628.2888.